**Министерство образования и науки Российской Федерации**

**Московский Государственный Технический Университет им. Н.Э. Баумана**

> **Факультет «Информатика и системы управления» Кафедра «Компьютерные системы и сети»**

> > Сурков Л.В.

### **Методические указания к лабораторной работе по дисциплине Корпоративные сети**

**Раздел** Удаленное управление и мониторинг сети

Построение защищенных SSL – каналов на базе цифровых сертификатов

#### **Теоретическая часть**

Важно! *Перед выполнением практической части работы рекомендуется внимательно прочитать Раздел «Основные принципы и понятия» Лабораторной работы «Развертывание cлужб сертификации корпоративной сети».*

Существует два основных класса криптографических алгоритмов - симметричные и ассиметричные. В симметричных для шифрования и дешифрования сообщения используется один и тот же ключ. В ассиметричных разные. Тот которым расшифровывают сообщения называется закрытым ключем, ключ для шифрования называется открытым. С помощью открытых и закрытых ключей можно подписывать документы. Для этого рядом с ключем сохраняют данные о владельце ключа и полученный файл называется сертификатом. Вся система взаимотношений между владельцами сертификатов построена на доверии к определенным пользователям. Их подписи общеизвестны, и они подписывают сертификаты других членов, подтверждая тем самым достоверность открытого ключа и хранящихся вместе с ним данных о владельце. Для того, что бы система не была скомпрометирована, пользователи принимают только сертификаты с подписями доверенных членов. Приведем более строгую терминологию:

*Инфраструктура открытого ключа* (PKI) является системой цифровых сертификатов, центров сертификации (ЦС), которая производит проверку и подтверждение подлинности каждой из сторон, участвующих в электронной операции, с помощью криптографии открытых ключей.

*Сертификат открытого ключа*, обычно называемый просто сертификатом - это документ с цифровой подписью, связывающий значение открытого ключа с удостоверением пользователя, устройства или службы, которым принадлежит соответствующий закрытый ключ.

*Центр Сертификации (Certification Authority, CA)* является пакетом программного обеспечения, принимающим и обрабатывающим запросы на выдачу сертификатов, издающим сертификаты и управляющим выданными сертификатами.

*Корневой сертификат* - сертификат принадлежащий Центру Сертификации, с помощью которого проверяется достоверность других выданных центром сертификатов.

*Список отозванных сертификатов -* список скомпрометированных или недействительных по какой-либо другой причине сертификатов.

*Отличительное имя* (Distinguished Name, DN) - данные о владельце сертификата. Включают CN (Common Name), OU (Organization Unit), O (Organization), L (Locality), ST (State or province), C (Country name).

*Электронная цифровая подпись (ЭЦП)*- реквизит электронного документа, предназначенный для удостоверения источника данных и защиты данного электронного документа от подделки.

Схема электронной подписи обычно включает в себя:

- алгоритм генерации ключей пользователя;
- функцию вычисления подписи;
- функцию проверки подписи.

Функция вычисления подписи на основе документа и секретного ключа пользователя вычисляет собственно подпись. Функция проверки подписи проверяет, соответствует ли данная подпись данному документу и открытому ключу пользователя. Открытый ключ пользователя доступен всем, так что любой может проверить подпись под данным документом.

Для того что бы подписать документ нужно зашифровать с помощью закрытого ключа значение хеш-функции от содержимого документа. Чтобы проверить подпись, нужно расшифровать с помощью открытого ключа значение подписи и убедиться, что оно равно хешу подписанного документа. Таким образом цифровая подпись, это зашифрованный хеш документа.

Ключ - это набор параметров (чисел). Он может храниться в файле. В теории клиенты должны сами генерировать свои закрытые и открытые ключи, создавать запрос на подпись открытого ключа и отправлять его в центр. На практике большинство клиентов не умеют генерировать ключи, поэтому в нашем случае Центр осуществляет данную работу. Центр может отзывать сертификат, выданный клиенту, помещая его в черный список, который регулярно передается пользователям центра. С помощью корневого сертификата, который публично доступен, пользователи могут проверять сертификаты друг друга.

Итого у центра сертификации имеется:

- закрытый ключ
- корневой сертификат (хранящий в себе открытый ключ);
- список отозванных (скомпрометированных) сертификатов

У клиентов:

- закрытый ключ;
- сертификат, подписанный корневым;

 корневой сертификат для проверки того, что сертификаты других пользователей выданы его доверенным центром;

список отозванных (скомпрометированных) сертификатов.

Создание корневого сертификата включает:

- 1. Генерацию закрытого ключа.
- 2. Генерацию открытого ключа и его подпись с помощью закрытого.

Создание обычного сертификата включает:

- 1. Генерацию закрытого ключа.
- 2. Создание запроса на подпись сертификата.
- 3. Подпись запроса в центре сертификации о получение сертификата.

Общепринятый формат информации, содержащейся в сертификате, называется Х509. Сертификаты и ключи могут храниться в разных типах файлов.

OpenSSL — криптографический пакет с открытым исходным кодом для работы с SSL/TLS. Позволяет создавать ключи RSA, DH, DSA и сертификаты X.509, подписывать их, формировать CSR и CRT. Также имеется возможность шифрования данных и тестирования SSL/TLS соединений

2011

.

# **Практическая часть**

Цель работы:

Изучение технологии цифровых сертификатов и получение навыков построения зашифрованной сети на базе этой технологии и ОС«Linux».

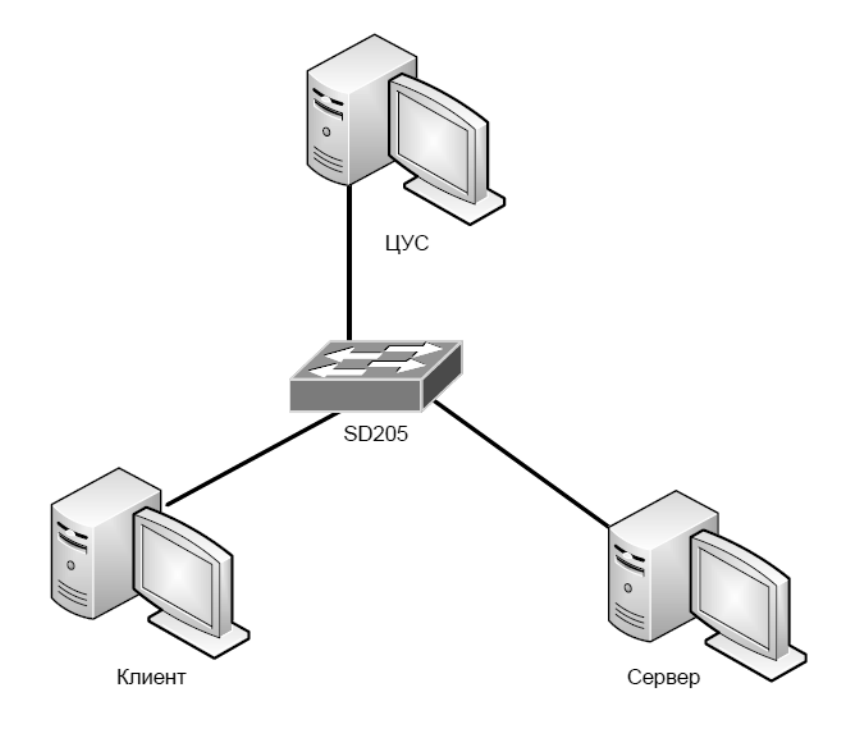

Рисунок

Порядок выполнения работы:

1. Соберите топологию сети, представленную на рисунке.

2. Запустите веб-сервис на сервере.

3. Инициируйте соединение клиента с веб-сервером и с помощью утилиты tcpdump убедитесь, что данные передаются без шифрования.

4. Создайте центр управления сертификатами (ЦУС) средствами *openssl*.

5. Создайте сертификат для веб-сервера. Настройте веб-сервер на работу с сертификатом.

6. Инициируйте соединение клиента с веб-сервером по протоколу HTTPS. Средствами браузера изучите сертификат. С помощью *tcpdump* изучите передаваемые пакеты и убедитесь, что передаваемая информация шифруется.

# Литература, источники

- 1. James Boney, Cisco IOS in a Nutshell, 2-nd Ed., O`Reilly, 2008
- 2. Wendell Odom, Interconnecting Networking Devices Cisco, Part 2, Cisco Press, 2008
- 3. НПП «Учтех-Профи», ОС Arch Linux, Лабораторный практикум, Челябинск, 2010
- 4. OpenSSL http://ru.wikipedia.org/wiki/OpenSSL
- 5. http://www.opennet.ru/base/sec/openssl.txt.html

# **Контрольные вопросы**

1. Что подразумевается под понятием «сертификат»?

- 2. Для чего требуются сертификаты?
- 3. Чем отличаются закрытый и открытый ключи?
- 4. Какие существуют недостатки при использовании сертификатов?

# **Примечания**

Краткое описание файлов:

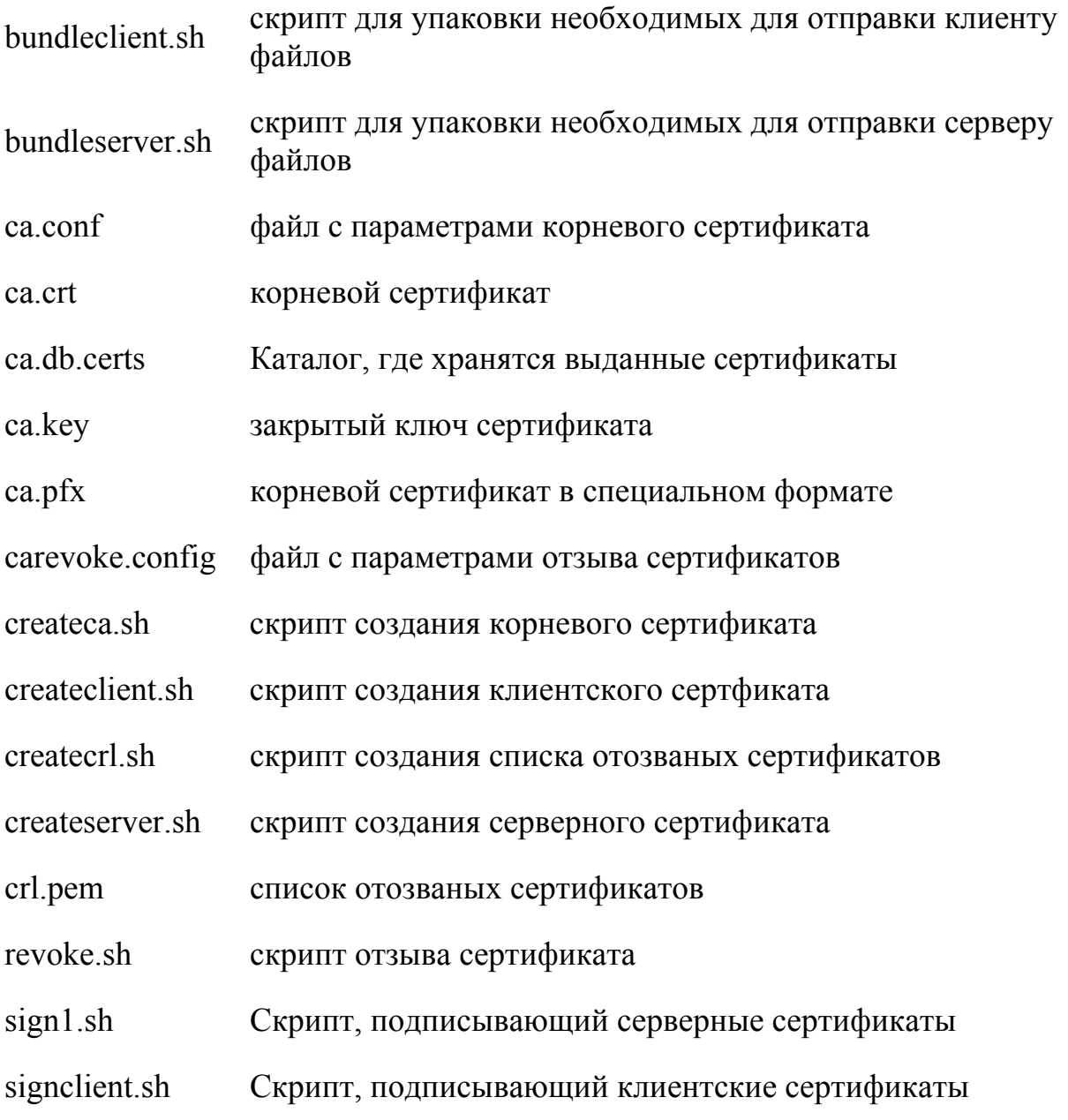

Пример создания сертификата:

Создание ключа и запроса:

*#openssl req -new > new.cert.csr* 

Удаление пароля из ключа: *#openssl rsa -in privkey.pem -out new.cert.key*

Конвертирование запроса в подписанный сертификат:

*#openssl x509 -in new.cert.csr -out new.cert.cert -req -signkey new.cert.key -days 365* 

Для клиентских сертификатов:

*#openssl x509 -req -in client.cert.csr -out client.cert.cert -signkey my.CA.key -CA my.CA.cert -CAkey my.CA.key -CAcreateserial -days 365* 

*\*\*\*\*\*\*\*\*\*\*\*\*\*\*\*\*\*\*\*\*\*\*\*\*\*\*\*\*\*\*\*\*\*\*\*\*\*\*\*\*\*\*\*\*\*\*\*\*\*\*\*\*\*\*\*\*\*\*\*\*\*\*\*\*\**  Запуск веб-сервера осуществляется следующей командой:

*# /etc/rc.d/httpd start* 

Для добавление поддержки протокола SSL в файле *conf/httpd.conf*

раскомментируйте строку:

*Include conf/extra/httpd-ssl.conf* 

Также требуется проверить конфигурационный файл *conf/extra/httpd-ssl.conf* 

2011

для сервера на наличие:

*SSLCertificateFile /path/to/certs/new.cert.cert* 

*SSLCertificateKeyFile /path/to/certs/new.cert.key* 

И для клиента:

*SSLCACertificateFile /path/to/certs/my.CA.cert* 

*SSLVerifyClient 2*